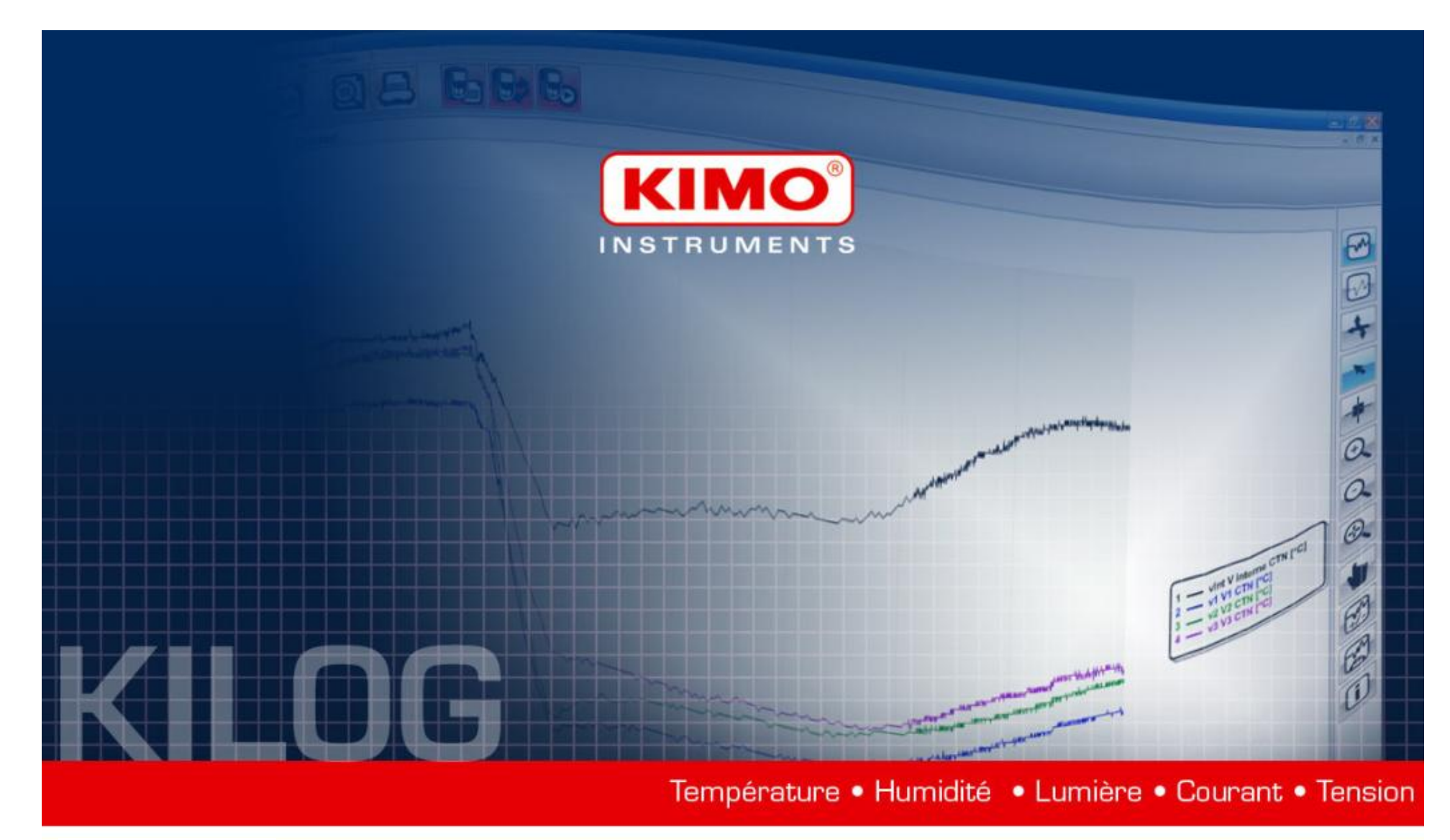

Temperature . Humidity . Light . Current . Voltage

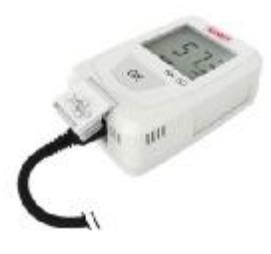

# DATALOGGERS & KILOG LITE Manual

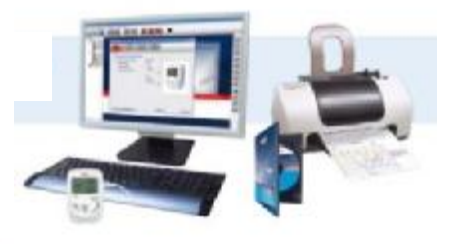

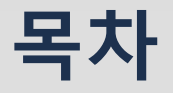

**1. 소프트웨어 설치**

**2. 프로그램 사용**

**3. 설치 및 측정**

**4. 측정 완료 후 데이터 확인**

**5. 메뉴**

**6. 이미지 및 엑셀 파일 변환**

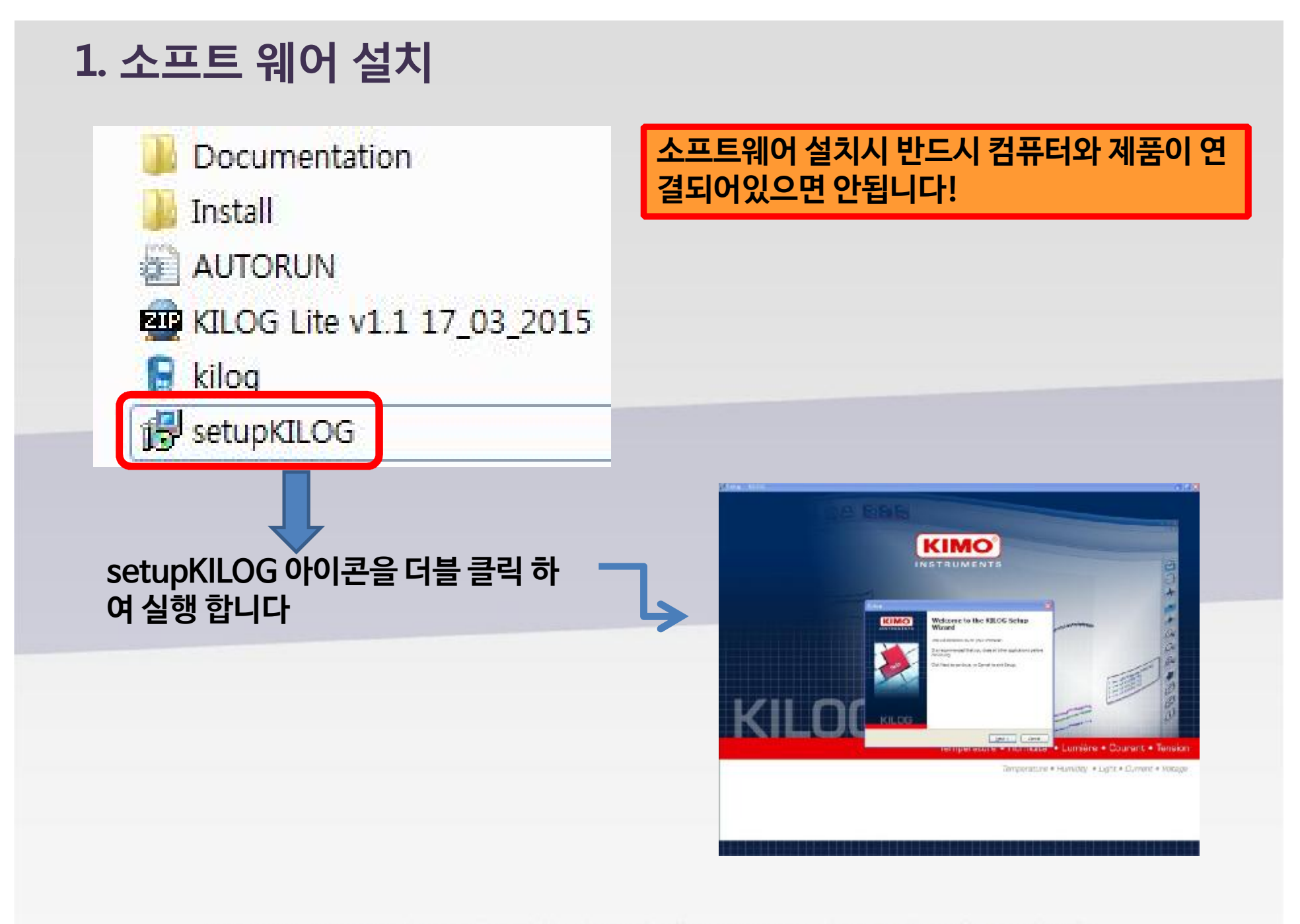

### **1. 소프트 웨어 설치**

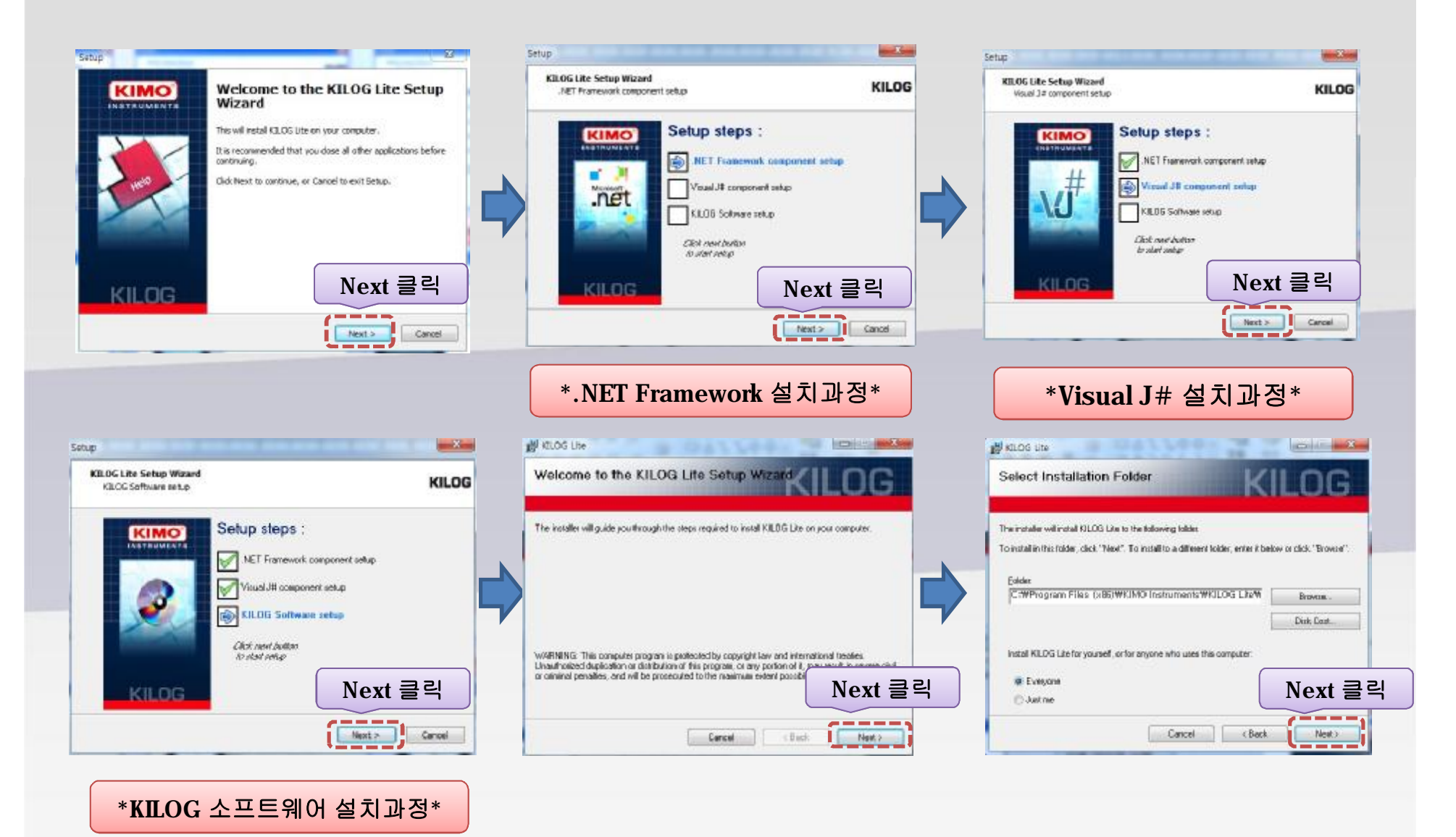

### **1. 소프트 웨어 설치**

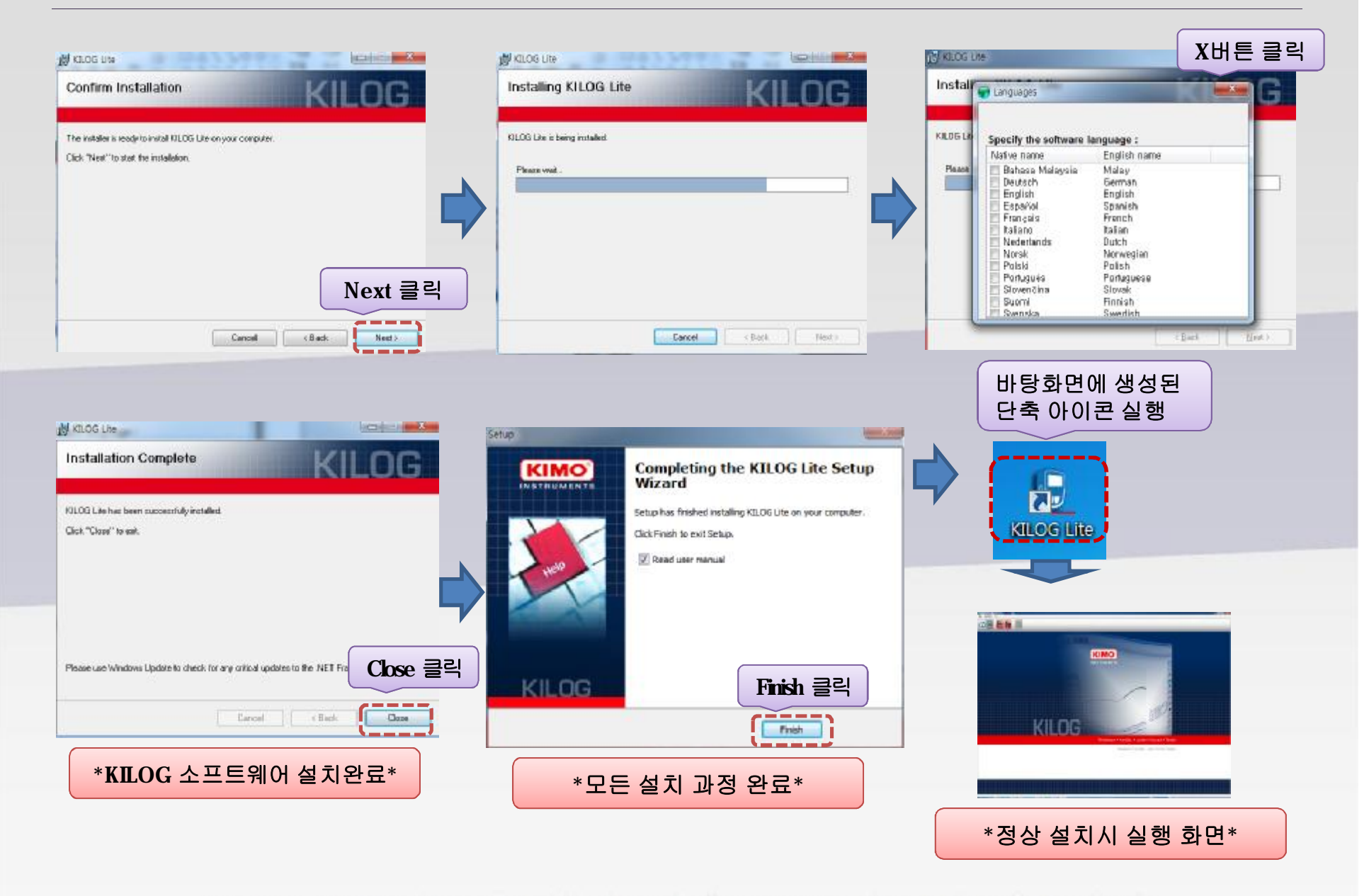

### **1. 소프트 웨어 설치(USB 드라이버 설치)**

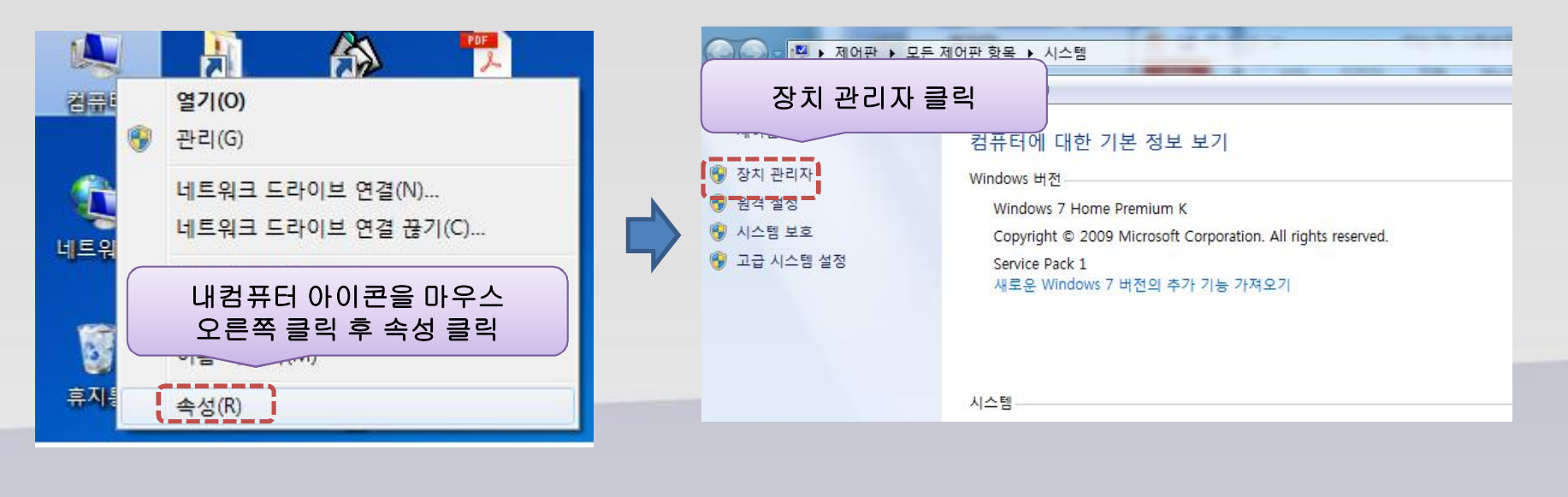

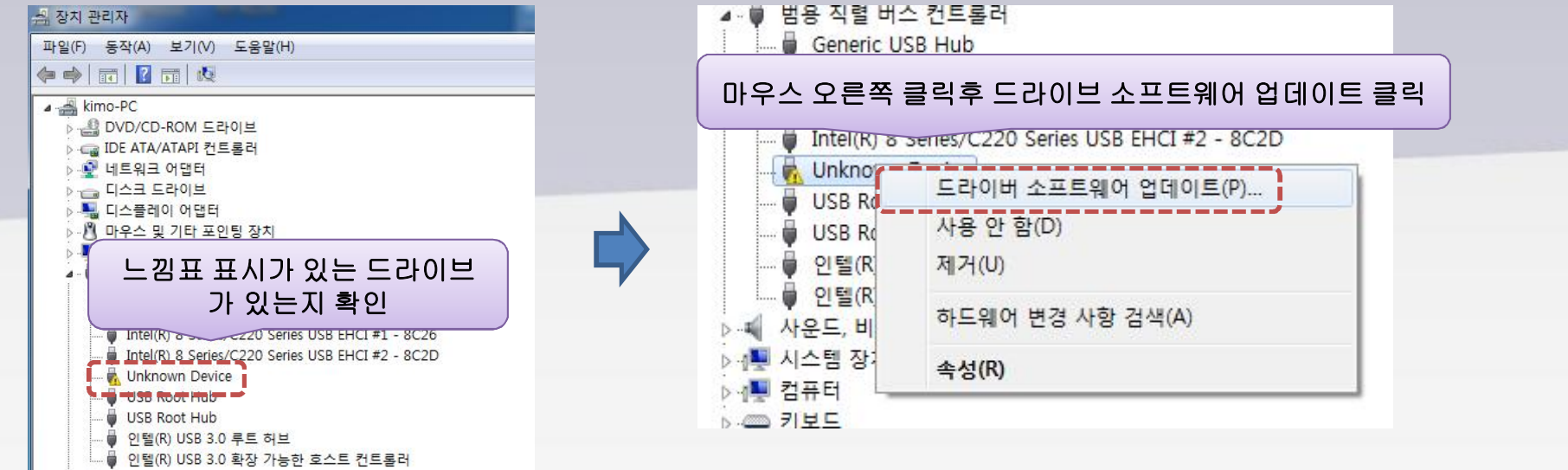

### **1. 소프트 웨어 설치(USB 드라이버 설치)**

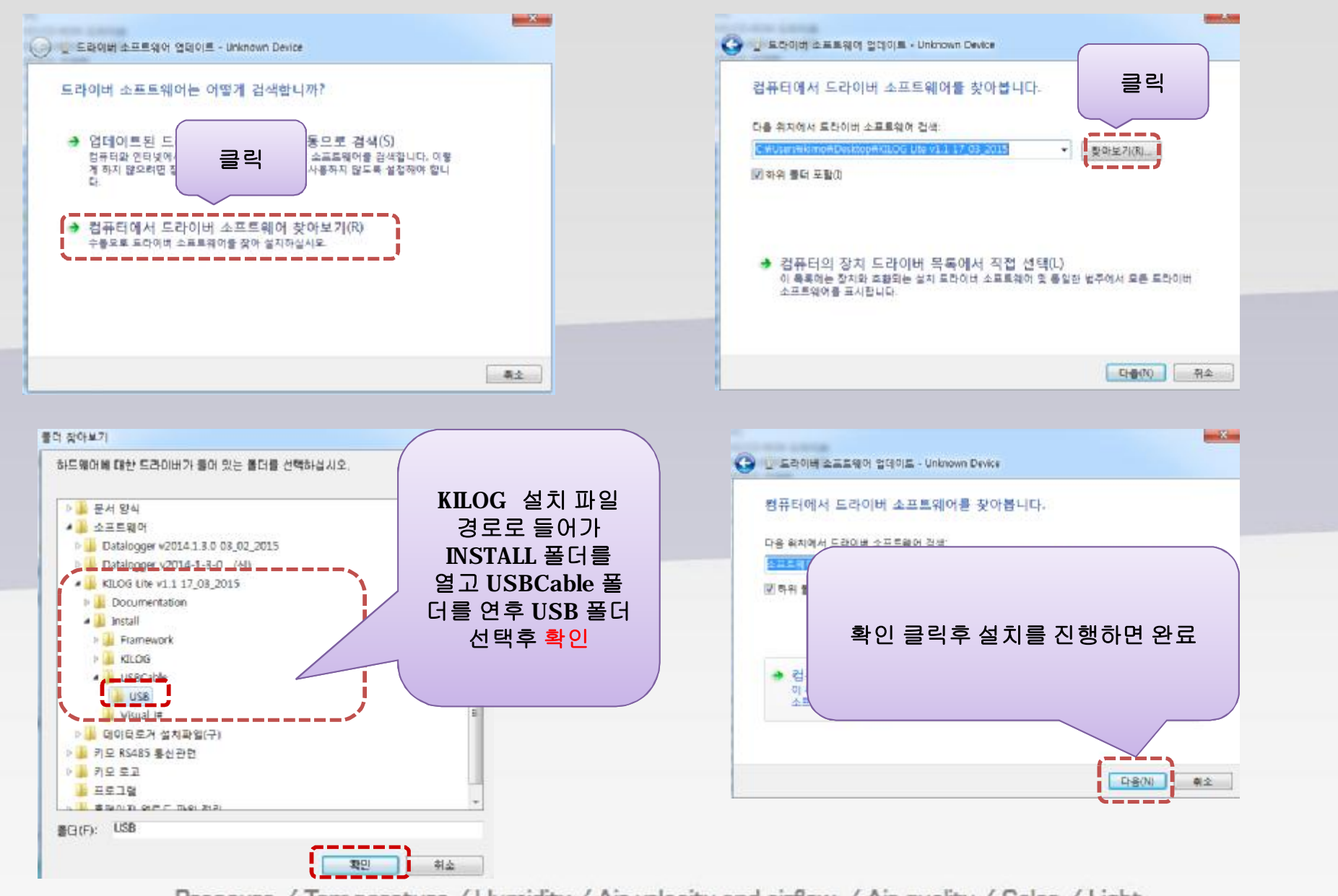

#### 2.1 데이터로거와 USB 케이블 연결

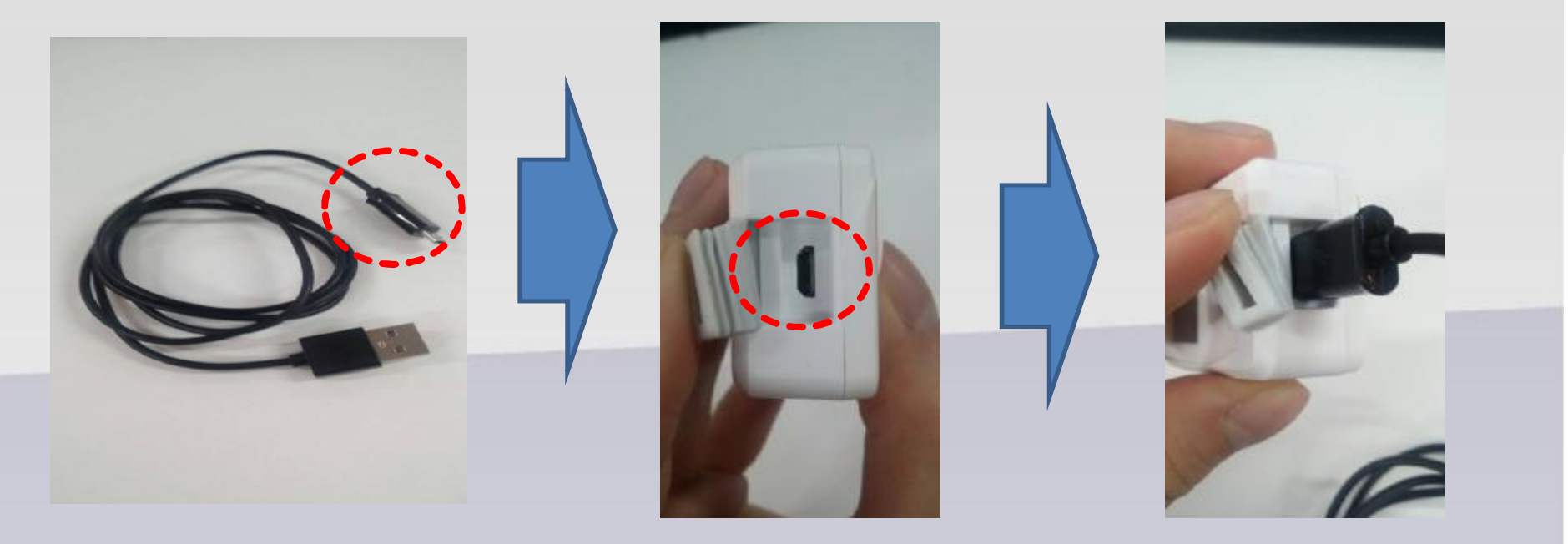

### **마이크로 5핀 범용 USB 케이블을 이용 하여 데이터로거 본체와 PC를 연결**

#### 2.2 PC와 데이터로거 접속

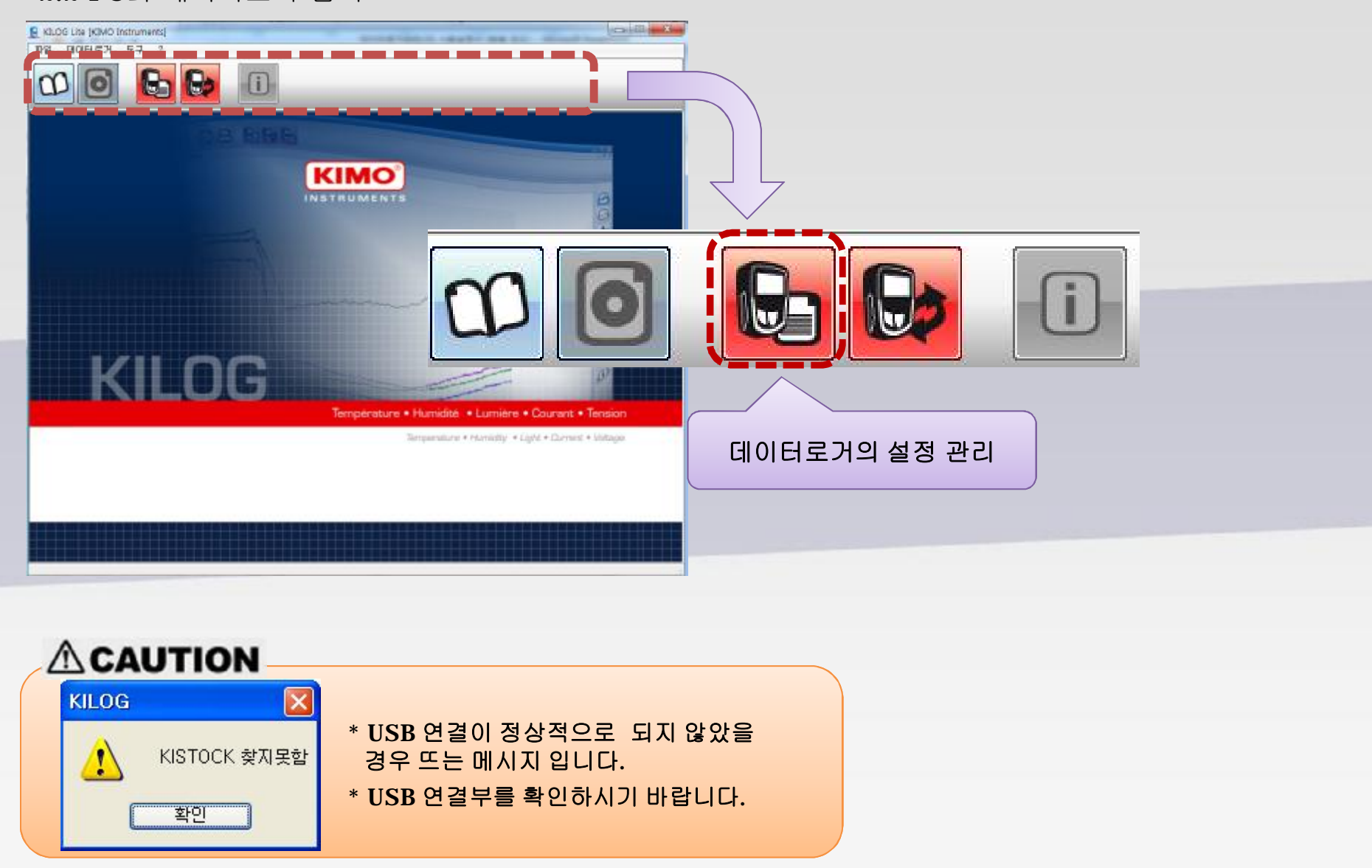

#### 2.3 데이터로거 설정

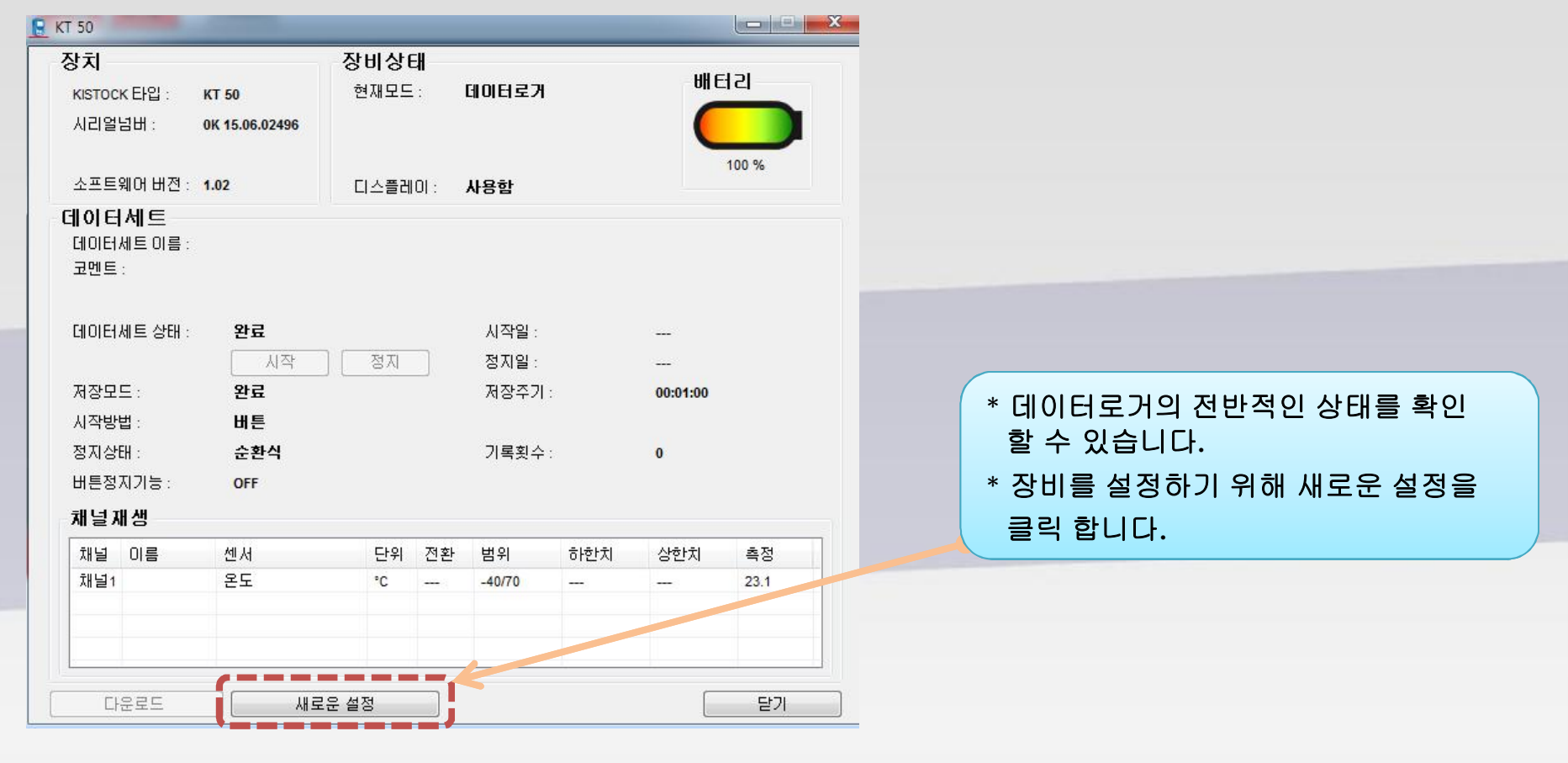

#### 2.4 장치 설정

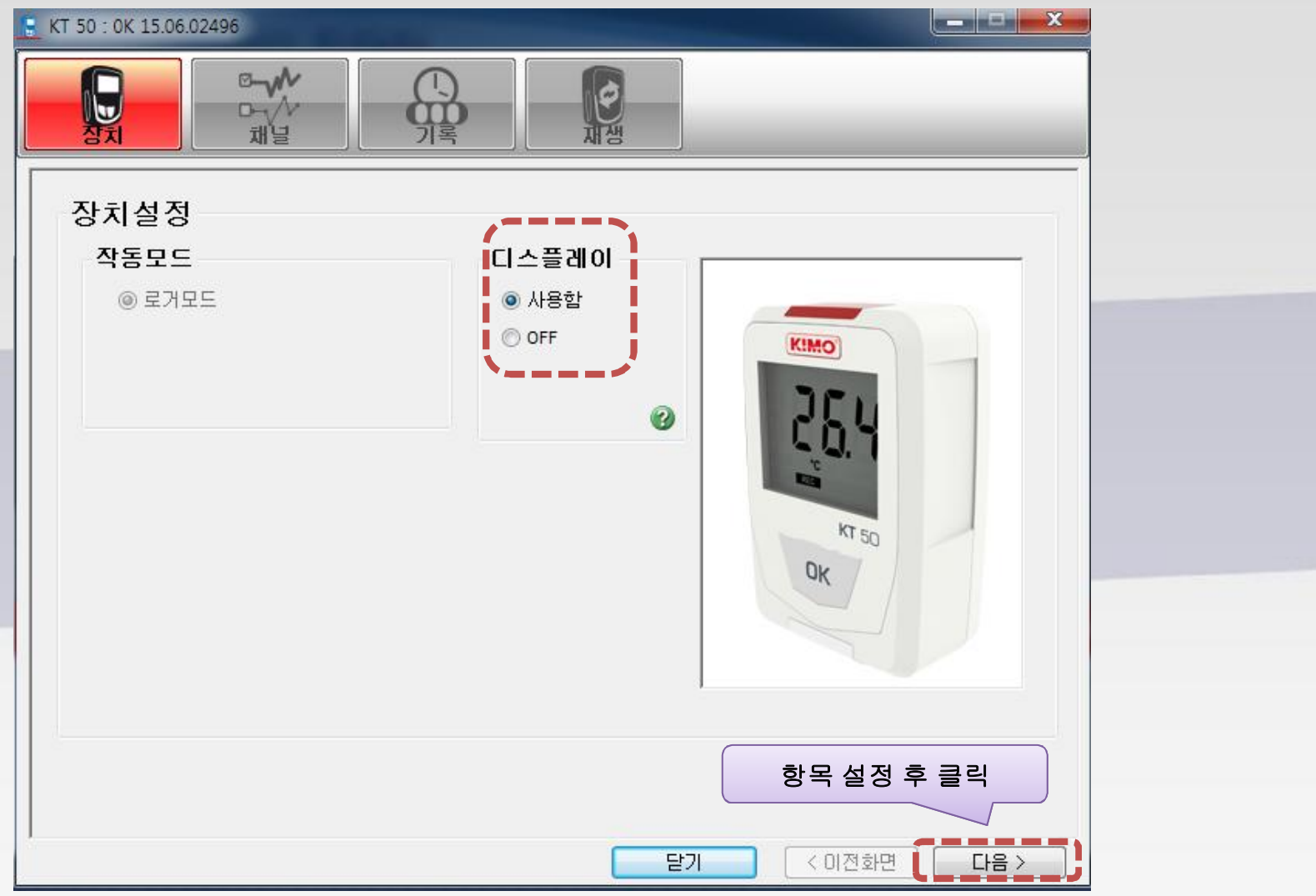

#### 2.5 채널 설정

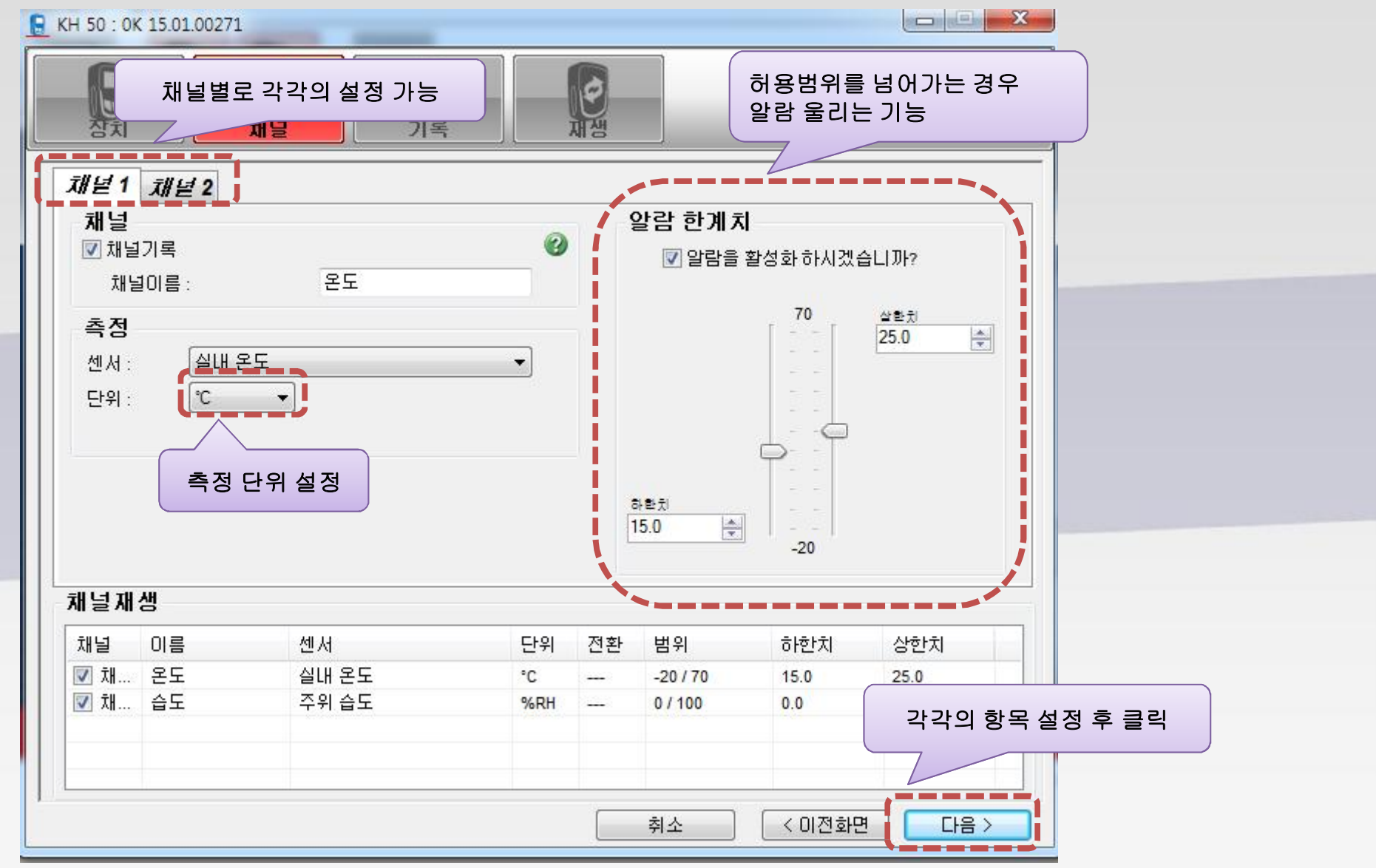

2.6 기록 설정

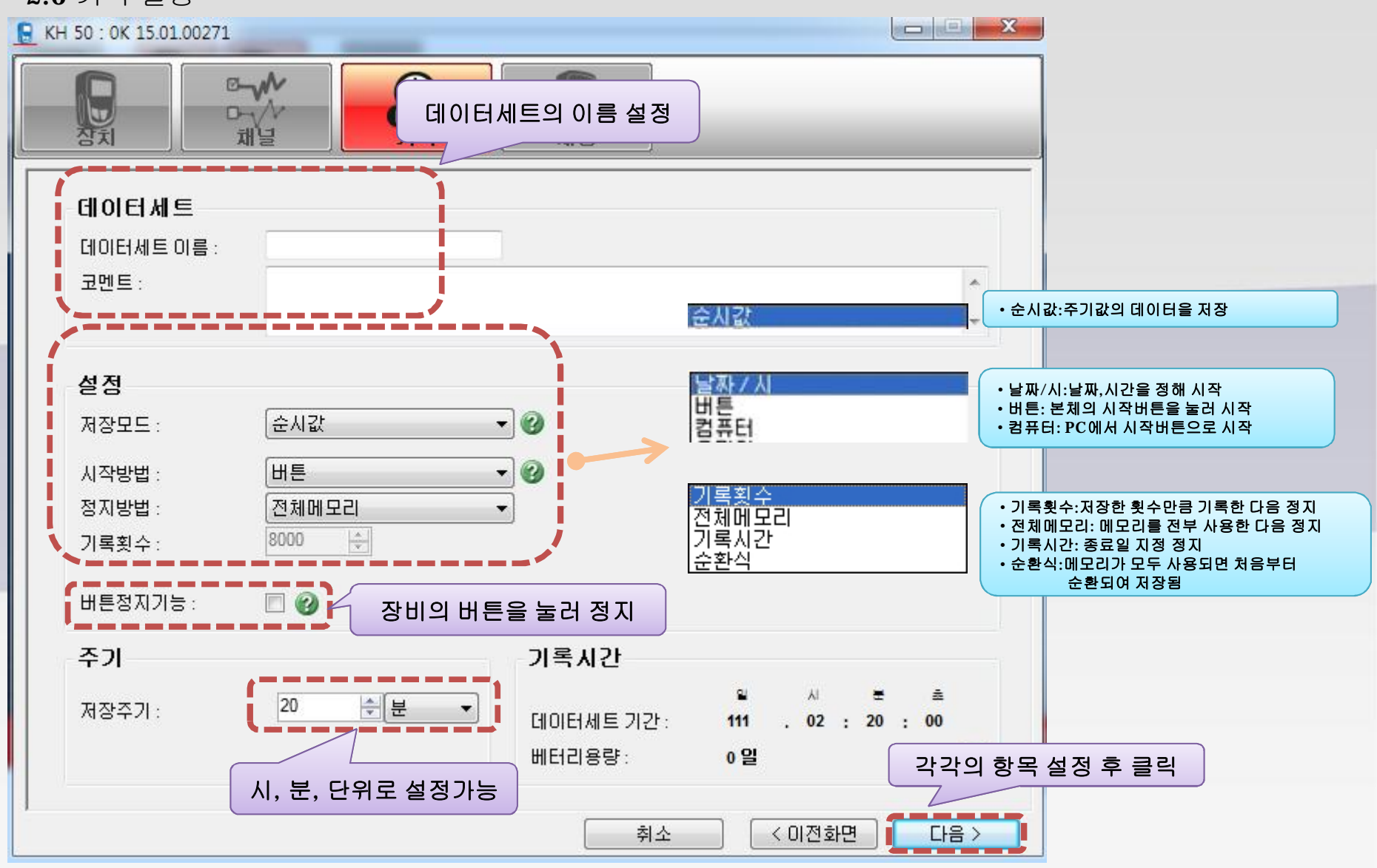

#### 2.6 기록 설정

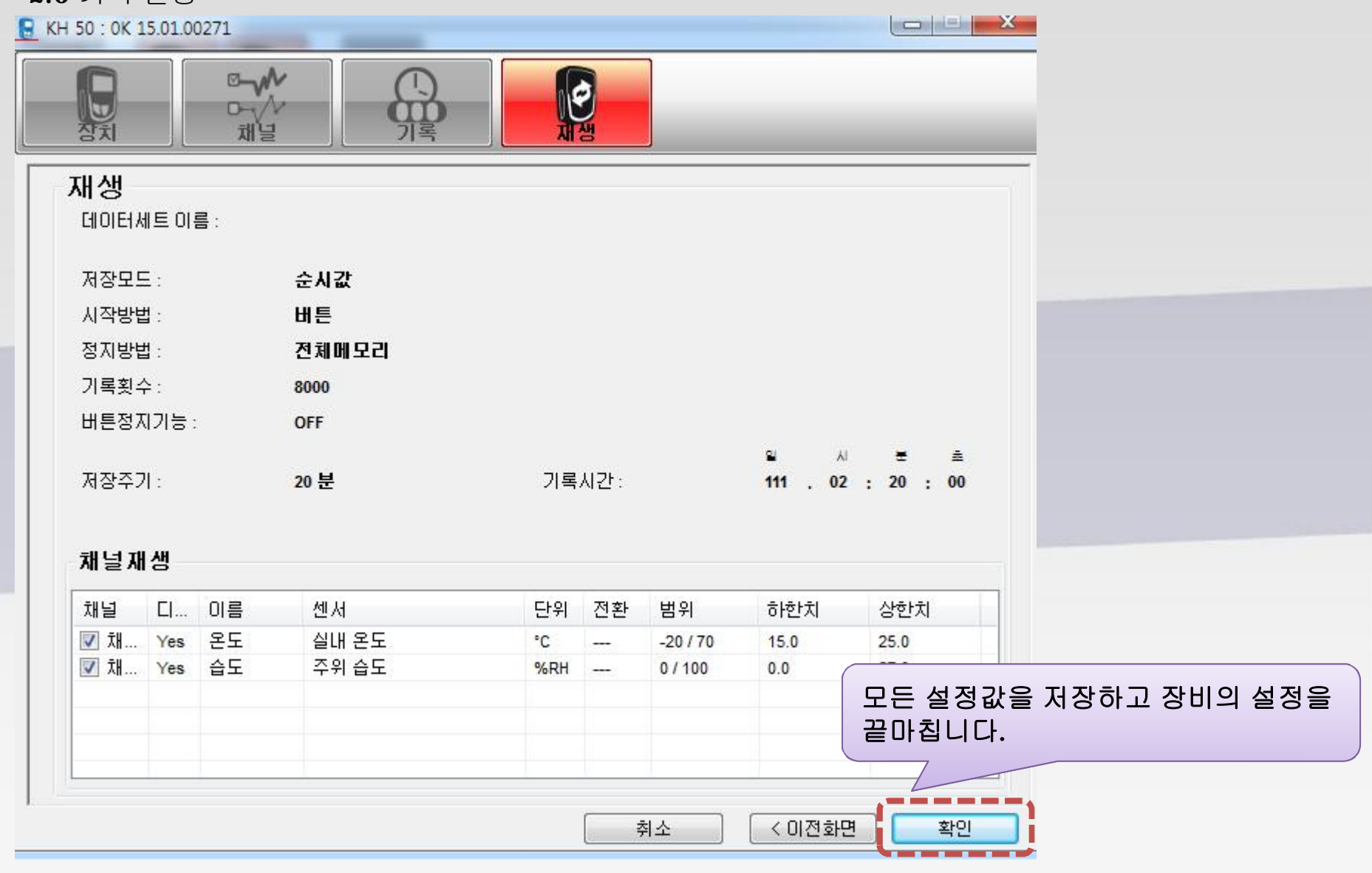

### **3. 설치 및 측정**

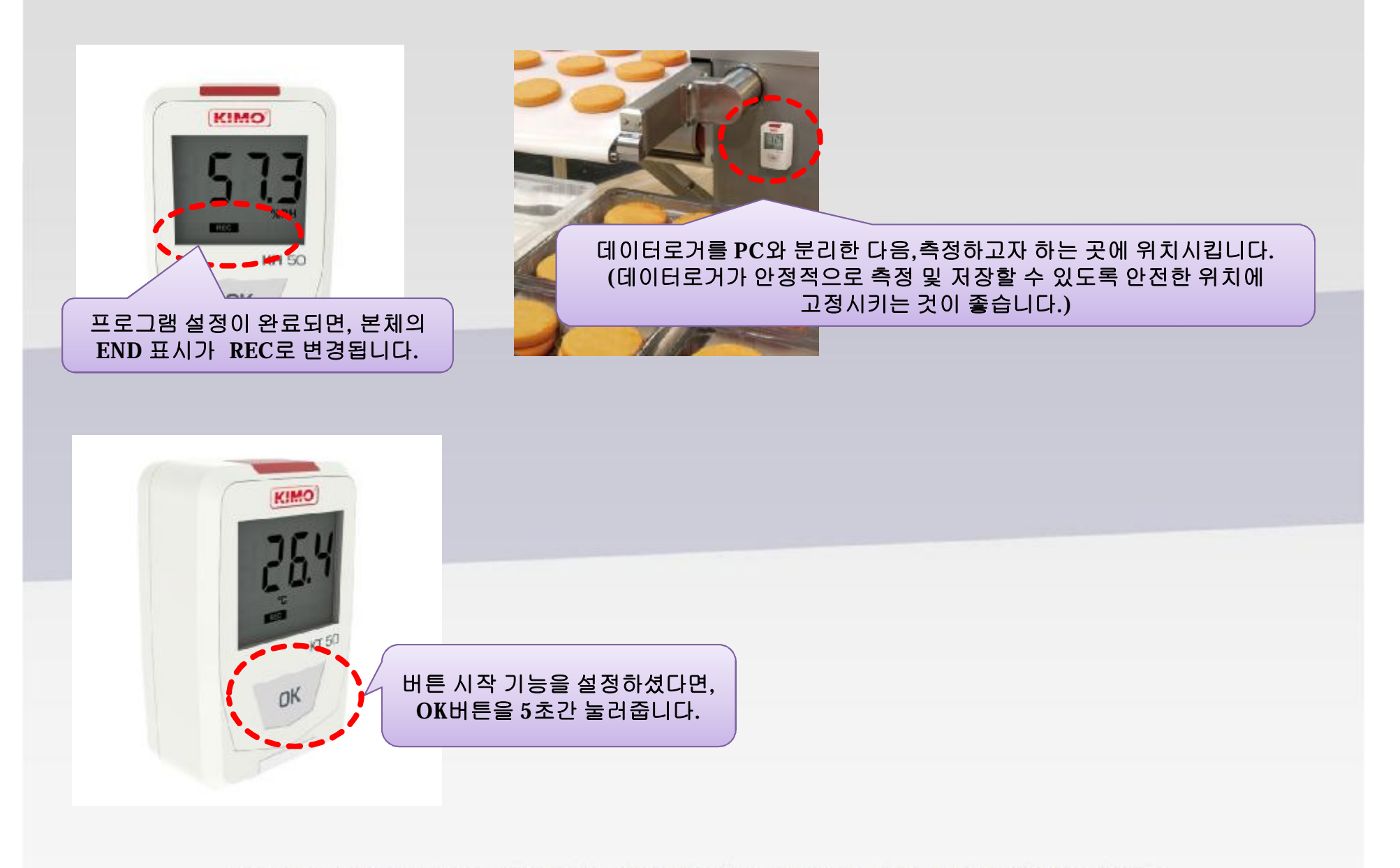

### **4. 측정 완료 후 데이터 확인**

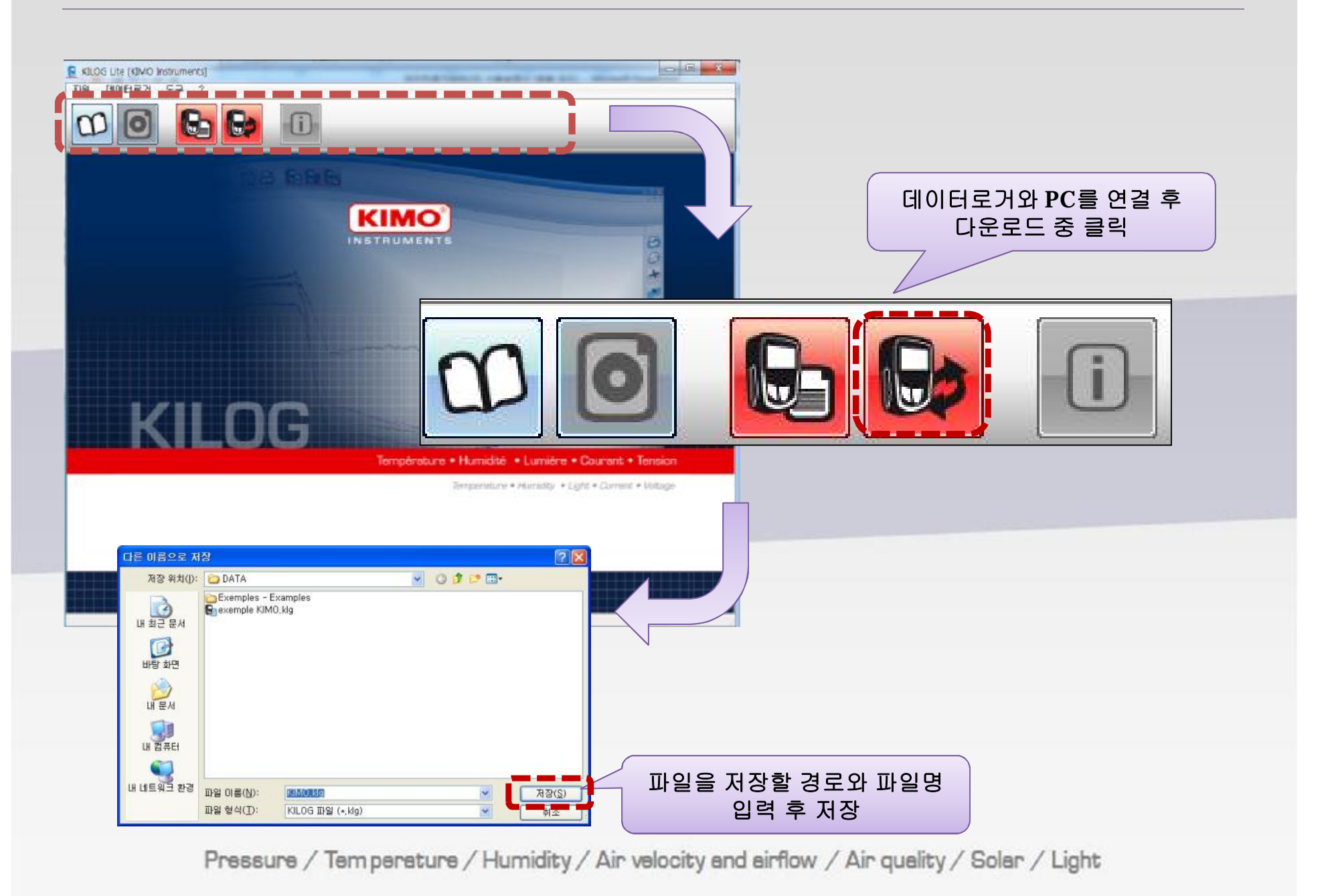

### **4. 측정 완료 후 데이터 확인**

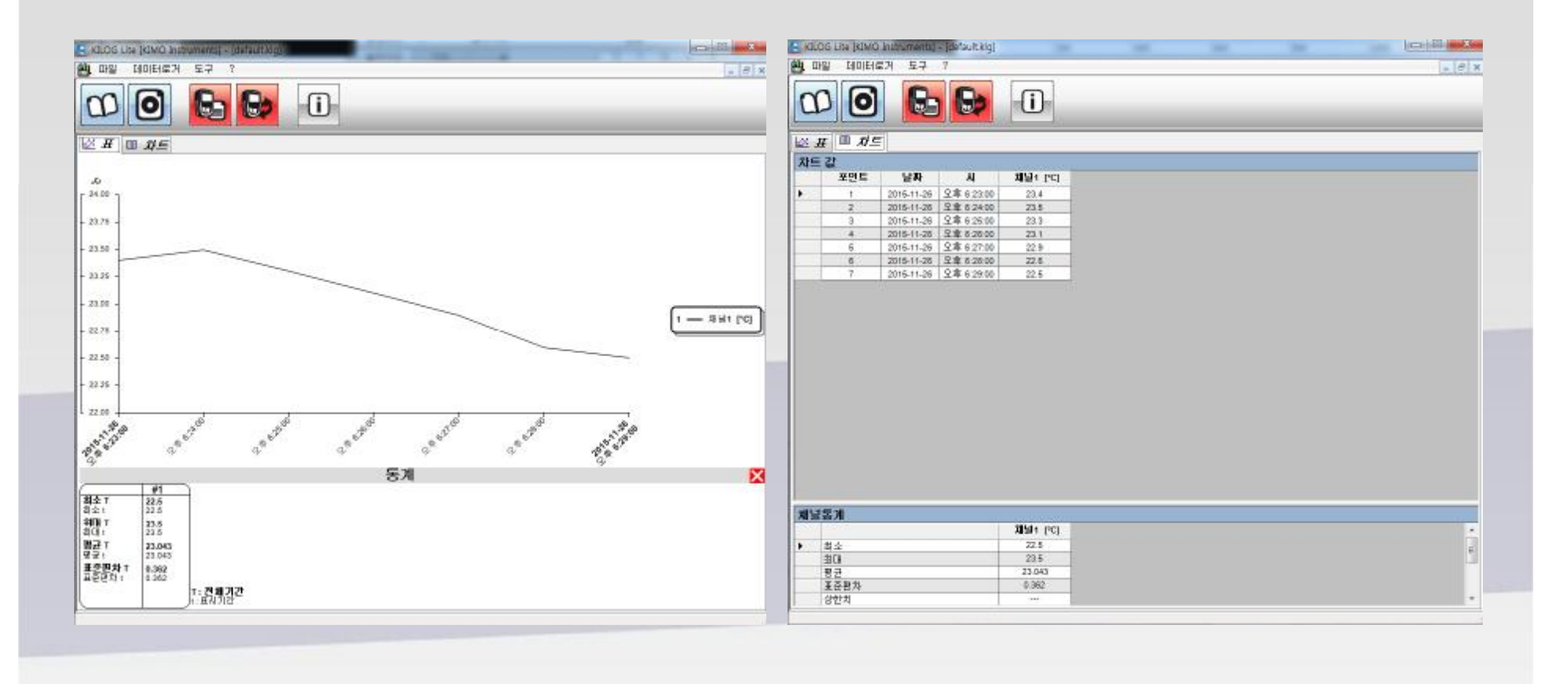

#### **저장된 데이터를 다운로드 중 을 클릭해 저장하면 곧바로 표와 차트로 볼수있습니다.**

**5. 메뉴**

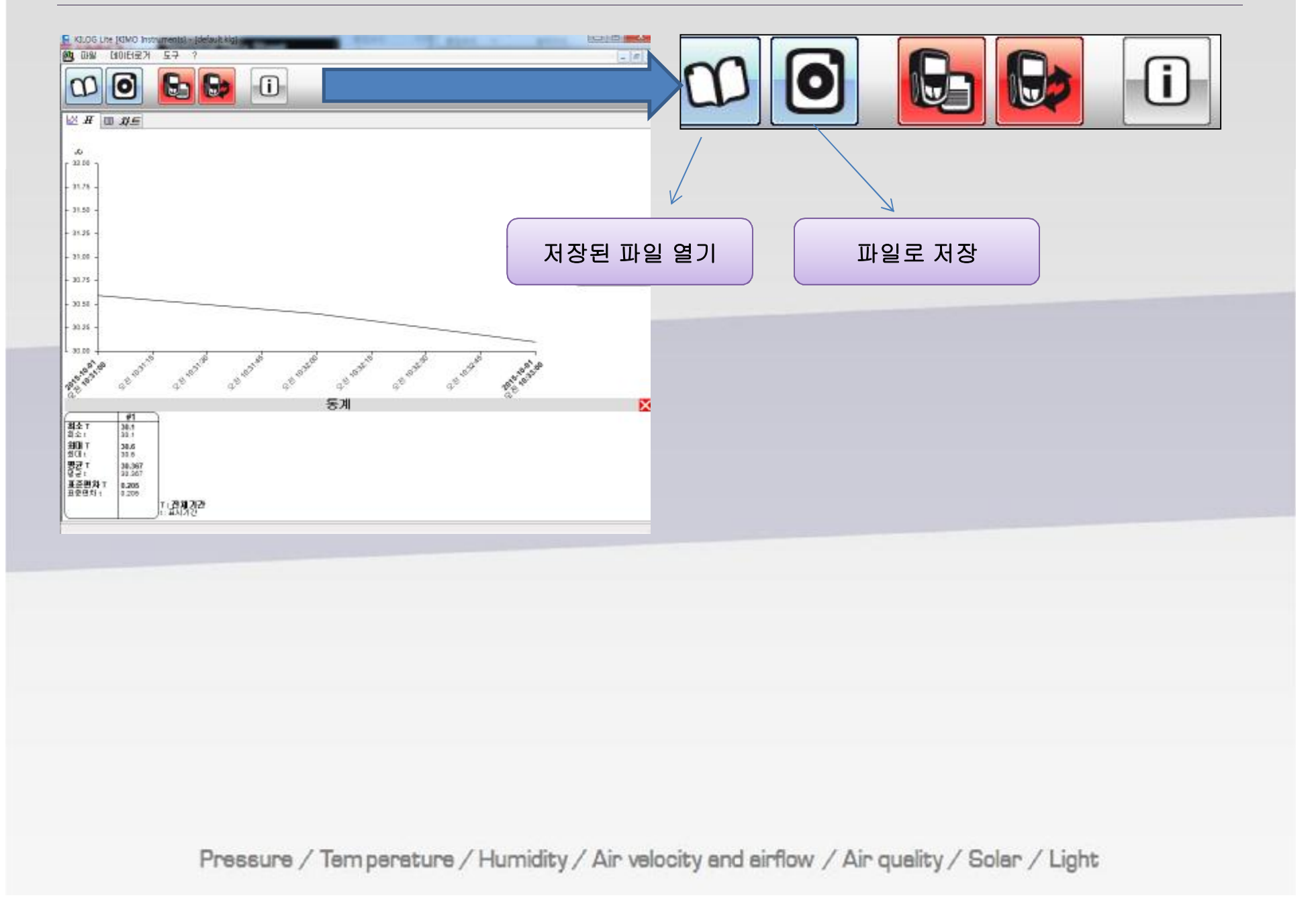

### **5. 데이터셋 메뉴, 표, 차트 저장**

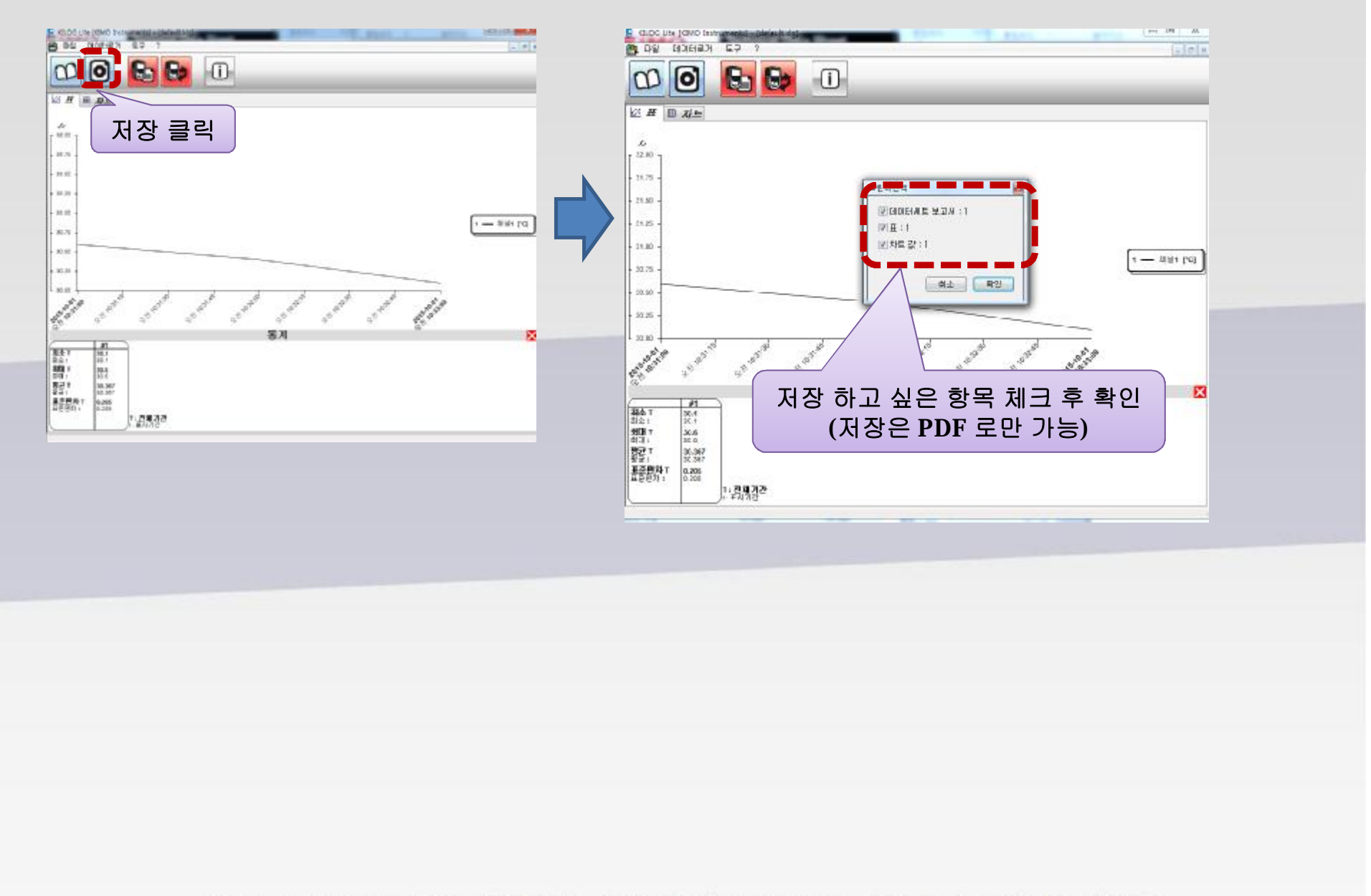

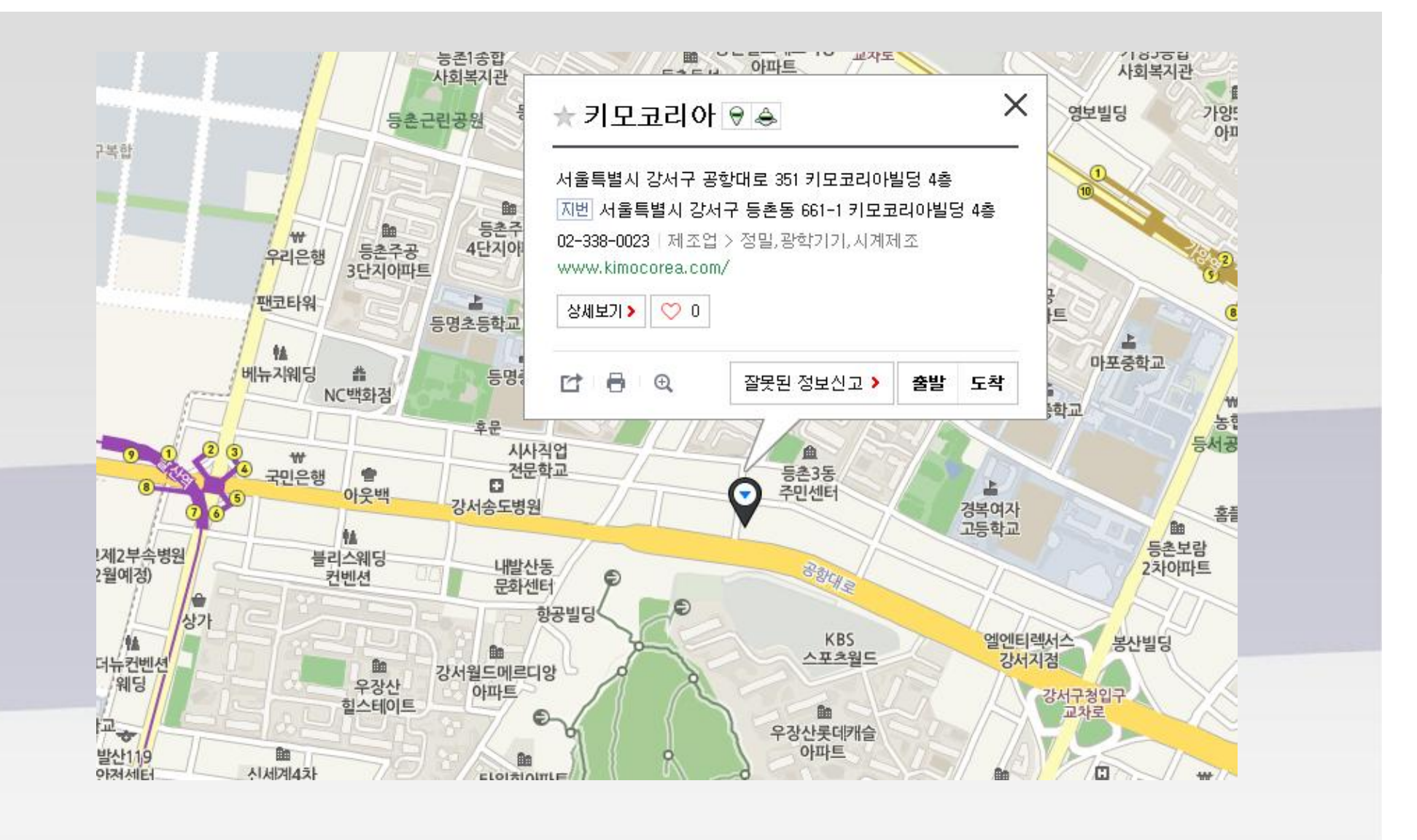

**서울시 강서구 등촌3동 661-1 키모코리아 빌딩 4F Tel : 02 338 0023 - Fax : 02 338 0083 Email : [kimo@kimocorea.com](mailto::kimo@kimocorea.com)**

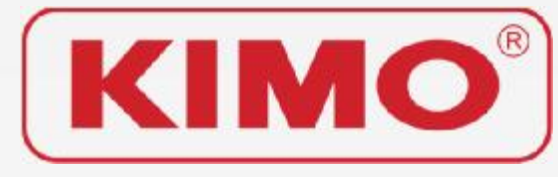